## Kymenlaakson Kyläportaali

#### Klamilan vertaistukiopastus 15.5.2014

## Opastuksen aiheet

- Windows 7:n tuki
- Kertaus: hiiren painikkeet
- Windows 7: kansiot ja tiedostot
- Windows 7: hakutoiminto

## Windows 7:n tuki

- [Window 7:n käytön aloittaminen windows.microsoft.com:](http://windows.microsoft.com/fi-fi/windows7/help/getting-started#T1=tab01) [ssa](http://windows.microsoft.com/fi-fi/windows7/help/getting-started#T1=tab01)
	- Video-oppaita ja ohjeita Windows 7:n käytön aloittamiseen
- [Seniorin tietokoneopas Suomalaisessa kirjakaupassa](http://www.suomalainen.com/tietokirjat/it-kirjat/seniorin-tietokoneopas-sku-p9789521417924)
	- Kirjaopas, jossa tietoa Windows 7:n ja IE 9 selaimen peruskäytöstä, 36,95 €

# Kertaus: hiiren painikkeet

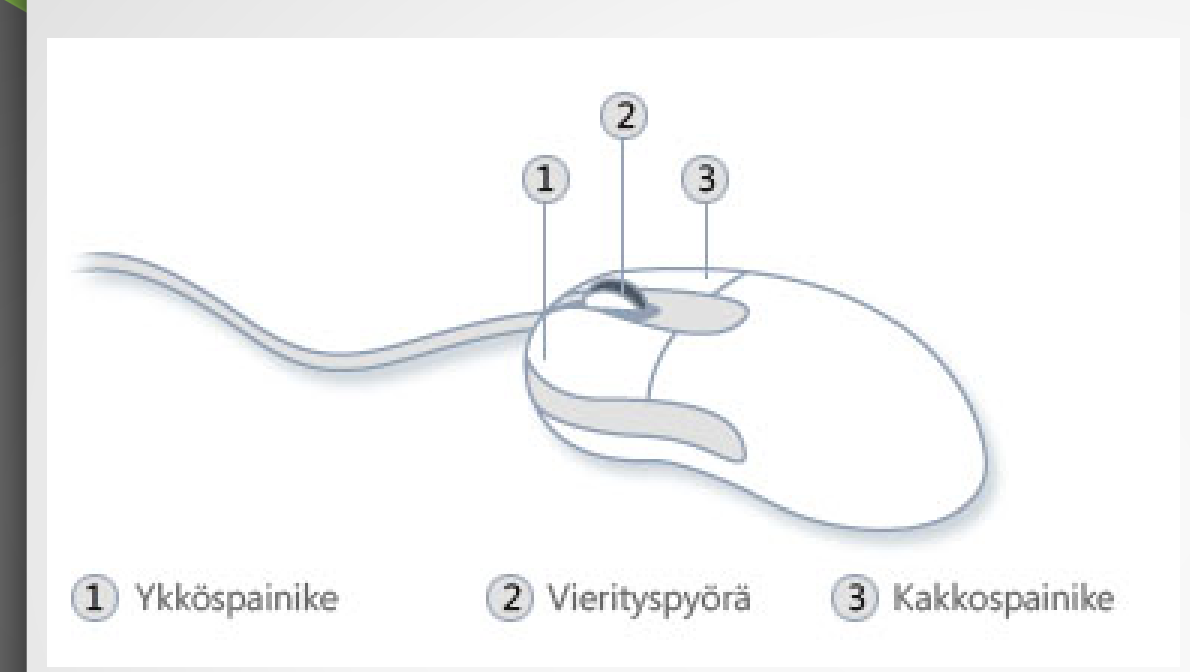

- Ykköspainike: kohteiden valinta, siirtäminen, avaaminen tai käynnistäminen
- Kakkospainike: luettelo toiminnoista, mitä kohteelle voi tehdä

## Windows 7:n kansiot ja tiedostot

- Tiedostoja ovat muun muassa:
	- Tekstitiedostot
	- Kuvatiedostot
	- Äänitiedostot
- Kansiot sisältävät tiedostoja ja/tai kansioita
- Esimerkiksi käyttäjän tiedostot löytyvät sijainnista C:\Users\*käyttäjänimi*
- Tiedostoja ja kansioita voidaan kopioida, leikata, liittää ja poistaa

# Windows 7:n hakutoiminto

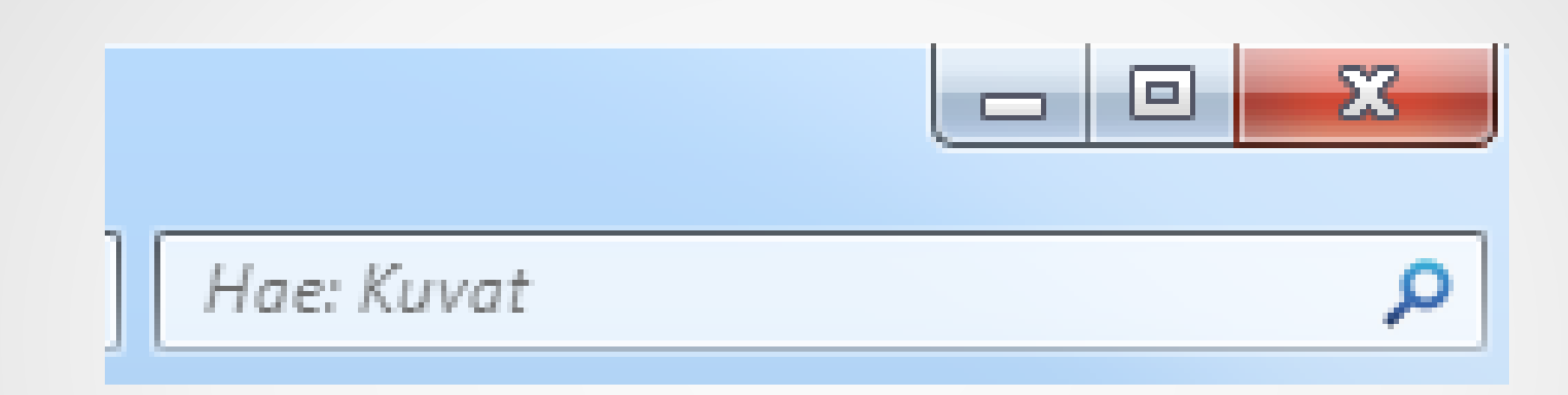

- Hakutoiminto löytyy resurssienhallintaikkunan oikeasta yläkulmasta.
- Haku kohdistuu avoinna olevaan kansioon, asemaan tai koko tietokoneeseen.

# **Tehtäviä**

#### **Tehtävät voi tehdä yksin tai pareittain**

- Mene osoitteeseen windows.microsoft.com ja etsi ohjeet työpöydän mukauttamiseen.
	- Vaihda työpöydän taustakuva
- Tarkista kuinka paljon tietokoneellasi on vapaata massamuistitilaa (kiintolevy). Tarkista myös kuinka suuri on tiedostot -kansiosi sisältö.
- Testaa hakutoimintoa. Hae esimerkiksi tiedostoja, jotka mielestäsi "hukassa".

## Tehtävä

- Mene internet-osoitteeseen [www.kymenkylat.fi](http://www.kymenkylat.fi/) ja etsi sekä lataa koneellesi ajankohtaista -osiosta vertaistuen aiemmat tiedostot
	- Lataa tiedostot koneellesi hiiren kakkospainikkeella ja kohdasta "tallenna kohde nimellä"
- Tee työpöydällesi kansio nimellä "Vertaistuki"
- Leikkaa ja liitä lataamasi tiedostot "Vertaistuki" -kansioon.